## **Uitleg rapportagepagina**

Om inzicht te krijgen in uw eigen gegevens van de PsyMate™ kunt u de volgende link gebruiken: reporting.psymate.io.

U kunt op deze pagina inloggen met uw gebruikersnaam, wachtwoord en het extra nummer dat u in uw email ontvangen hebt.

Wanneer u bent ingelogd, krijgt u onderstaand scherm te zien:

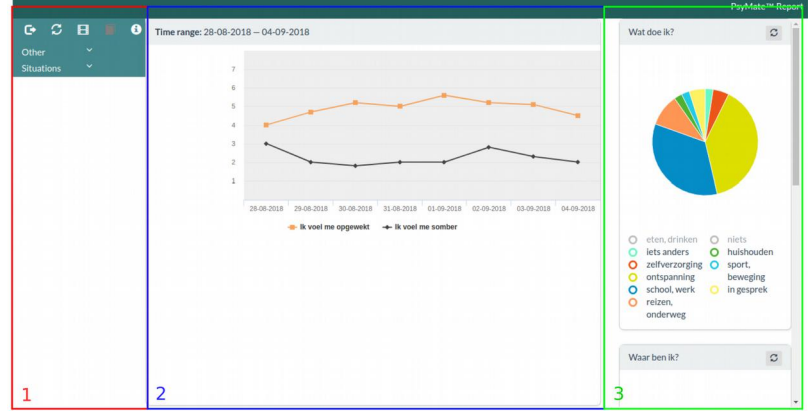

- 1. Aan de linkerkant van het scherm (het rode vak) ziet u alle items staan die u op de PsyMate<sup>™</sup> over de afgelopen tijd hebt beoordeeld. U kunt naar beneden scrollen om alle items te bekijken. Verder kunt u deze items aanklikken om in het midden van het scherm (blauwe vak) te zien hoe uw beoordeling ervan iedere dag varieerde.
- 2. De items die u in het menu links heeft gekozen, staan nu in de lijngrafiek in het midden (blauwe vlak). Horizontaal ziet u de dagen, verticaal de score die u hebt gegeven op dat item.
- 3. Aan de rechterkant van het scherm (groene vak) ziet u een cirkel die laat zien wat u hebt gedaan tijdens de periode waarin u de PsyMate™ invulde. U kunt aan de verdeling van de cirkel zien waaraan u de meeste tijd hebt besteed. U kunt rechts verder omlaag scrollen om te zien met wie u was en waar u de meeste tijd hebt doorgebracht. Verder kunt u de vakjes van de cirkel ook apart aanklikken. Er zal dan meer informatie in het middelste scherm verschijnen (voor meer uitleg zie hieronder).

U kunt nu uw gegevens bekijken. Hieronder volgen een aantal tips over hoe u uw gegevens kunt bekijken. 

## Uw stemming per dag en per beep

U kunt de lijngrafieken op verschillende tijdsniveaus bekijken. Door op de rechtermuisknop te klikken, krijgt u een scherm met meerdere opties, waaronder "Tijdsniveau". Op dit moment staat er standaard "daggemiddelde". Dit betekent dat er een gemiddelde score voor u wordt berekend over een dag. Als u al uw ingevulde beepmomenten wilt bekijken, kies dan voor de optie "reële tijd".

## Wat, waar en met wie: het verband tussen uw activiteiten en stemming

Door aan de rechterkant van het scherm op de vakjes van de cirkel te klikken is het mogelijk om te kijken naar het verband tussen uw stemming en wat u doet, waar u bent of met wie u bent. We leggen dit uit aan de hand van de afbeelding hieronder.

Als u dan aan de rechterkant van het scherm bij het kopje "Wat doe ik?", in de cirkel het vakje ontspanning aanklikt, ziet u dat er staafdiagrammen verschijnen.

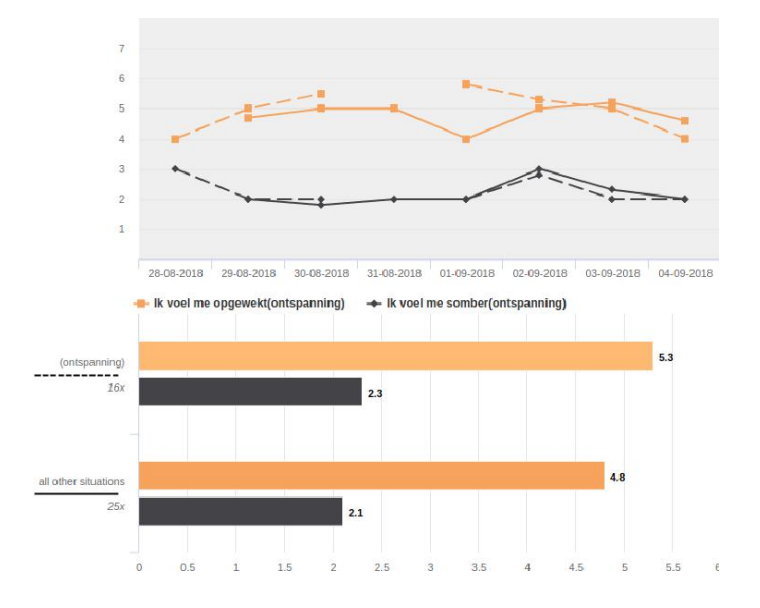

De bovenste balk in het staafdiagram geeft aan hoe opgewekt u was, op de momenten dat u aangaf met ontspanning bezig te zijn. Dit wordt aangegeven door een gemiddelde score op een schaal van 1 tot 7. Hoe hoger de score, hoe opgewekter u zich over het algemeen voelde tijdens deze activiteit.

• De derde balk geeft aan hoe opgewekt u was, op de momenten dat u niet met ontspanning bezig was. Dit zijn dus alle andere activiteiten bij elkaar.

De conclusie die we uit dit voorbeeld zouden kunnen trekken is dat u over het algemeen opgewekter was terwijl u aan het ontspannen was. De balk is namelijk langer en de gemiddelde score is hoger dan de balk die alle andere situaties weergeeft.

U kunt nu zelf verder aan de slag met uw gegevens door links en rechts op het scherm gevoelens, activiteiten, locaties en gezelschap aan te klikken.

## **Rechtermuisknop klikke**n

Het is mogelijk in de grafieken op de rechtermuisknop te klikken. Wanneer u dit doet, verschijnt er een menu met extra opties.

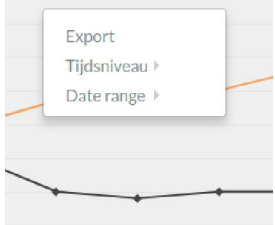

Wanneer u bijvoorbeeld op de rechtermuisknop klikt in de lijngrafiek kunt u kiezen voor: 

- Export: maak een export van de grafiek om deze bijvoorbeeld te kunnen plaatsen in een document.
- Tijdsniveau, hier kunt u kiezen of u bijvoorbeeld daggemiddelden wilt bekijken of iedere beep apart wilt zien.

Succes, Het PsyMate™-team